# **Proportions pour l'ADTR**

# **Proportions de base pour l'ADTR**

1. La procédure de proportion pour l'ADTR calcule la répartition de la population d'une variable **discrète**. Par exemple, cette procédure peut être utilisée pour calculer la proportion de la population souffrant d'asthme. Pour produire des statistiques de proportion, utilisez la procédure suivante de l'ADTR :

#### **%RTRAProportion (**

 InputDataset=, OutputName=, ClassVarList=, ByVar=, UserWeight=);

#### 2. **Définition des paramètres de %RTRAProportion** :

**InputDataset** = détermination de l'ensemble de données d'entrée de la librairie « WORK » de SAS à utiliser dans la procédure.

**OutputName** = détermination du nom des fichiers de sortie que vous voulez produire (maximum de 20 caractères, et le premier caractère ne doit pas être un trait de soulignement).

**ClassVarList** = détermination d'un maximum de quatre variables pour les dimensions de la proportion. Ces variables doivent être délimitées par des espaces ou des astérisques. Chaque variable doit contenir plus d'une valeur unique, mais pas plus de 500. Ce paramètre peut être vide si vous souhaitez calculer une proportion pour l'ensemble de la population.

**ByVar** = détermination d'une et une seule variable pour la statistique de proportion. Cette variable doit comprendre plus d'une valeur unique, mais pas plus de 500. Votre répartition de la population sera calculée selon cette variable discrète.

**UserWeight** = renvoi au document des paramètres de l'ADTR pour déterminer un poids d'enquête. La variable de pondération déterminée sera intégrée à l'ensemble de données d'entrée au moyen de la variable d'identification.

3. Exemple : Cette procédure peut être utilisée pour calculer le revenu moyen. Supposons que vous exécutiez la procédure suivante de l'ADTR pour calculer la moyenne d'une variable appelée « Revenu » pour un tableau appelé « Tableau 1 ». Vous aimeriez calculer cette statistique pour différents niveaux de scolarité et selon le sexe à partir des variables appelées « Scolarité » et « Sexe ».

### **%RTRAProportion(**

 InputDataset=work.CCHS, OutputName=Table1, ClassVarList=Sex, ByVar=Asthma, UserWeight=Finalwt);

Le tableau suivant affiche les résultats pour l'exemple de la macro ci-dessus.

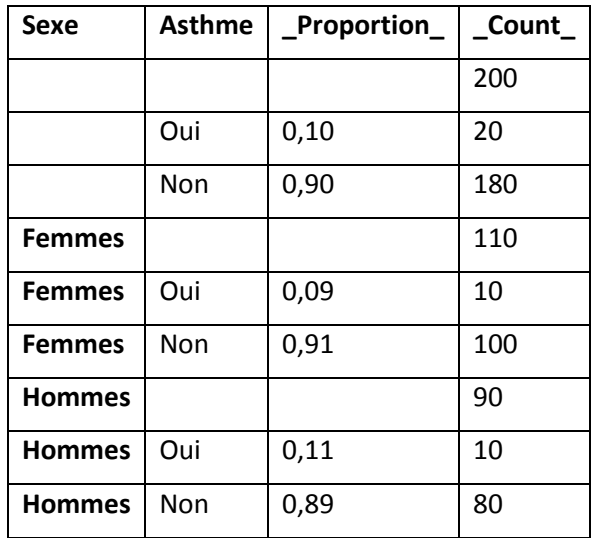

Tableau 1 : Résultats pour l'exemple de la macro

## **Proportions de niveau 5 dans le cadre de l'ADTR**

1. Il s'agit de la macro de procédure d'accès à distance en temps réel (ADTR) permettant la production de tableaux de proportions comprenant une statistique de niveau 5 donnée. La procédure d'ADTR de production de proportions calcule la répartition de la population d'une variable discrète. Par exemple, cette procédure peut être utilisée pour calculer la proportion de la population asthmatique. Pour générer une proportion, faites l'appel de procédure d'ADTR suivant :

#### **%RTRAProportionL5**(

InputDataset=, OutputName=, ClassVarList=, ByVar=, L5Stat=, L5Type=, L5ByVar=, L5BaseVal=, UserWeight=);

## 2. Définition du paramètre **%RTRAProportion** :

**InputDataset** = détermine l'ensemble de données d'entrée de la zone WORK qui sera utilisé dans le cadre de la procédure.

**OutputName** = détermine le nom donné aux fichiers de sortie définitifs correspondant à cet appel de la procédure RTRAProportionL5. L'ensemble de données de sortie des résultats tabulés se voit attribuer un nom généré à l'interne plutôt que le nom indiqué dans ce paramètre. L'ensemble de données de paramètres de post-traitement définit la correspondance entre le nom généré à l'interne et le nom des fichiers de sortie définitifs.

**ClassVarList** = détermine un maximum de quatre variables pour établir les dimensions de la procédure de production de proportions. Dans le cas de RTRAProportionL5, on peut omettre ce paramètre ou le laisser vide. Les variables de cette liste peuvent être séparées par un nombre quelconque d'espaces, d'astérisques ou de combinaisons d'espaces et d'astérisques.

**ByVar** = détermine le nom de la variable « BY » et est utilisée comme variable de partage. Elle est également ajoutée à la liste de variables de classe dans CreateEngineXML.

**L5Stat** = détermine le nom de la statistique de niveau 5. Les valeurs valides sont « LC » et « ST » (insensibles à la casse).

**L5Type** = détermine le type de statistique de niveau 5. Les valeurs valides sont « SEQUENTIAL », « BASE » et « GLOBAL » (insensibles à la casse).

**L5ByVar** = détermine la variable « BY » de niveau 5. La variable indiquée doit être comprise dans ClassVarList ou être la même que ByVar.

**L5BaseVal** = détermine la valeur de base de niveau 5. Ce paramètre est applicable uniquement si L5Type est « BASE », et il doit être laissé vide si L5Type est « SEQUENTIAL » ou « GLOBAL ». S'il y a lieu, la valeur indiquée doit être comprise dans la variable L5ByVar de l'ensemble de données d'entrée.

**UserWeight** = la variable de pondération de l'enquête (et les variables de pondération bootstrap s'il y en a) se trouve dans un ensemble de données de pondération de la bibliothèque de données d'ADTR. Le nom de l'ensemble de données de pondération est le même que celui de la variable de pondération de l'enquête qu'il contient.

3. Exemple : La procédure suivante peut être utilisée pour calculer la proportion de la population ayant subi une intervention médicale donnée.

Votre appel de procédure d'ADTR ressemblera à ceci :

#### **%RTRAProportionL5**(

InputDataset=work.ccs\_asy, OutputName=Tableau2, ClassVarList=DHH\_SEX, byVar=either\_sc, L5Stat=LC, L5Type=sequential, L5ByVar=either\_sc, UserWeight=wts\_m);

Le tableau suivant présente les résultats de l'exemple de procédure de production de proportions de niveau 5 ci-dessus. Dans cet exemple, « sc » renvoie à une réponse « oui » ou « non » indiquant si une personne a subi ou non l'intervention médicale en question. Veuillez noter qu'il s'agit d'une partie des données de la documentation et que certaines valeurs de la sortie réelle ont été extraites dans le but de générer des sorties plus petites.

| DHH_SEX  | EITHER SC  | <b>PROPORTION</b> | <b>PROPORTION_LCS</b> | <b>COUNT</b> |
|----------|------------|-------------------|-----------------------|--------------|
| Masculin | Oui        | 0,52              | 0,044                 | 10500        |
| Masculin | Oui        | 0,4               | $-0,194$              | 50500        |
| Masculin | <b>Non</b> | 0,63              | 0                     | 43000        |
| Masculin | Non        | 0,48              | $\Omega$              | 9750         |
| Féminin  | Oui        | 0,27              | $-0,46$               | 21250        |
| Féminin  | Oui        | 0,48              | $-0,041$              | 9750         |
| Féminin  | Non        | 0,73              | $\Omega$              | 57250        |
| Féminin  | <b>Non</b> | 0,52              | 0                     | 10750        |

Tableau 2 : Résultats pour l'exemple de la macro

# **Proportions L5SOT dans le cadre de l'ADTR**

1. Il s'agit de la macro de procédure d'accès à distance en temps réel (ADTR) permettant la production de tableaux de proportions comprenant une statistique de niveau 5 séquentielle dans le temps (L5SOT) donnée. La procédure d'ADTR de production de proportions calcule la répartition de la population d'une variable discrète. Par exemple, cette procédure peut être utilisée pour calculer la proportion de la population asthmatique. Pour générer une proportion, faites l'appel de procédure d'ADTR suivant :

#### **%RTRAProportion** (

InputDataset=, OutputName=, ClassVarList=, ByVar=, L5Stat=, L5YrVar=, L5MonVar=, L5QtrVar=, L5TimeInt=, UserWeight=);

## 2. Définition du paramètre **%RTRAProportion** :

**InputDataset** = détermine l'ensemble de données d'entrée de la zone WORK qui sera utilisé dans le cadre de la procédure.

**OutputName** = détermine le nom donné aux fichiers de sortie définitifs correspondant à cet appel de la procédure RTRAProportionL5SOT. L'ensemble de données de sortie des résultats tabulés se voit attribuer un nom généré à l'interne plutôt que le nom indiqué dans ce

paramètre. L'ensemble de données de paramètres de post-traitement définit la correspondance entre le nom généré à l'interne et le nom des fichiers de sortie définitifs.

**ClassVarList** = détermine un maximum de quatre variables pour établir les dimensions de la procédure de production de proportions. Ces variables doivent être séparées par des espaces ou des astérisques. Chaque variable doit contenir plus d'une, mais pas plus de 500 valeurs uniques. On peut omettre ce paramètre ou le laisser vide.

**ByVar** = détermine le nom de la variable « BY » et est utilisée comme variable de partage. Elle est également ajoutée à la liste de variables de classe dans CreateEngineXML.

**L5Stat** = détermine le nom de la statistique de niveau 5. Les valeurs valides sont « LC », « PC » et « ST » (insensibles à la casse).

**L5YrVar** = détermine la variable relative à l'année de niveau 5.

**L5MonVar** = (facultatif) détermine la variable relative au mois de niveau 5. On peut omettre ce paramètre ou le laisser vide. Si L5MonVar est indiqué, L5QtrVar doit être laissé vide ou omis.

**L5QtrVar** = (facultatif) détermine la variable relative au quart de niveau 5. On peut omettre ce paramètre ou le laisser vide. Si L5QtrVar est indiqué, L5MonVar doit être laissé vide ou omis.

**L5TimeInt** = (facultatif) détermine l'intervalle de temps de niveau 5. La valeur indiquée doit être un entier supérieur à 0. On peut omettre ce paramètre, mais l'entier par défaut doit alors être  $\kappa$  1 ».

**UserWeight** = consultez le document de paramètres d'ADTR pour déterminer un poids de sondage. La variable de pondération déterminée sera intégrée à l'ensemble de données d'entrée au moyen de la variable « ID ».

3. Exemple : La procédure suivante peut être utilisée pour calculer la proportion de la population ayant subi une intervention médicale donnée.

Votre appel de procédure d'ADTR ressemblera à ceci :

#### **%RTRAProportionL5SOT**(

InputDataset=work.ccs\_asy, OutputName=Tableau3, ClassVarList=DHH\_SEX, L5Stat=LC, L5YrVar=ADM\_YOI, L5MonVar=ADM\_MOI, L5TimeInt=3, UserWeight=wts\_m);

Le tableau suivant présente les résultats de l'exemple de procédure ci-dessus. Nous sommes notamment en mesure de déterminer le changement de proportion « séquentiel dans le temps » d'un mois à l'autre selon le sexe. Veuillez noter qu'il s'agit d'une partie des données de la documentation et que certaines valeurs de la sortie réelle ont été extraites dans le but de générer des sorties plus petites.

| ADM_YOI | ADM_MOI | <b>SEX</b>      | <b>COUNT</b> | <b>PROPORTION_LCS</b> |
|---------|---------|-----------------|--------------|-----------------------|
| 2012    | Mars    | <b>Masculin</b> | 178250       |                       |
|         | Avril   | Masculin        | 319000       | 0,151                 |
|         | Mai     | Masculin        | 235000       | 0,021                 |
|         | Juin    | Masculin        | 164750       | 0,058                 |
|         | Mars    | Féminin         | 220000       |                       |
|         | Avril   | Féminin         | 251250       | 0,061                 |
|         | Mai     | Féminin         | 276500       | $-0.041$              |
|         | Juin    | Féminin         | 144500       | 0,02                  |

Tableau 3 : Résultats pour l'exemple de la macro